# Origo server

#### Diverse Funktioner

- Proxy
- Sök
- Sharemap/Mapstate/dela länk
- Excel export

#### Lantmäteriet

- Akt direkt
- Inskrivning direkt
- Höjd direkt
- Ortnamn direkt
- Registerbeteckning direkt
- Belägenhetsadress direkt
- Fastighet
- Proxy

#### API åtkomst

- OpenStreetMap
- Trafikverket API
- Konvertera från API till GeoJSON

# Varför behövs Origo server?

- Dölja/hantera autentisering!
	- Eftersom konfigurationen är öppet tillgänglig ska ingen inloggning finnas med i Origos konfigurationsfil.
- Gränssnitt mot databaser eller API:er
	- Sökfunktioner
	- Sammansatta rapporter eller frågor mot API
	- Konvertering av format till sådan som är läsbara av Origo
- Visa funktioner kan valfritt implementeras i Origo server eller Origo client, så det är egentligen en design fråga.

### Sharemap/Mapstate/Dela karta

• Funktion för att spara konfigurationen för en karta i Origo server och därmed skapa en kortare länk än den som skapas via sharemap control utan server koppling.

Exempel mapstate länk:

<https://karta.sundsvall.se/bxkarta/index.html?mapStateId=e5e4a025-337c-45e8-b760-f5b28231c5d7>

Exempel standard länk:

https://kartatest.sundsvall.se/sundsvall400toppar/#layers=topowebbkartan\_nedtonad/v/1/s/0/o/100,Anlaggni [ngsregister\\_Sundsvall400Toppar/v/1/s/0/o/100&center=617928,6918313&zoom=2&map=sundsvall400toppar/](https://kartatest.sundsvall.se/sundsvall400toppar/#layers=topowebbkartan_nedtonad/v/1/s/0/o/100,Anlaggningsregister_Sundsvall400Toppar/v/1/s/0/o/100¢er=617928,6918313&zoom=2&map=sundsvall400toppar/index) index

#### Lantmäteriet Akt Direkt

Origo server tar hand om inloggningen och hämtar efterfrågad akt från Lantmäteriet, så allt som behövs är en länk från din feature med parameter satta, exempel url

<https://karta.sundsvall.se/origoserver/document/index.djvu?archive=22&id=2281K-NJU-81>

Visa akterna direkt i webbläsare. Behöver att webbläsare stödjer DjVu formatet, d.v.s Internet Explorer eller webbläsare med installerad plugin för DjVu

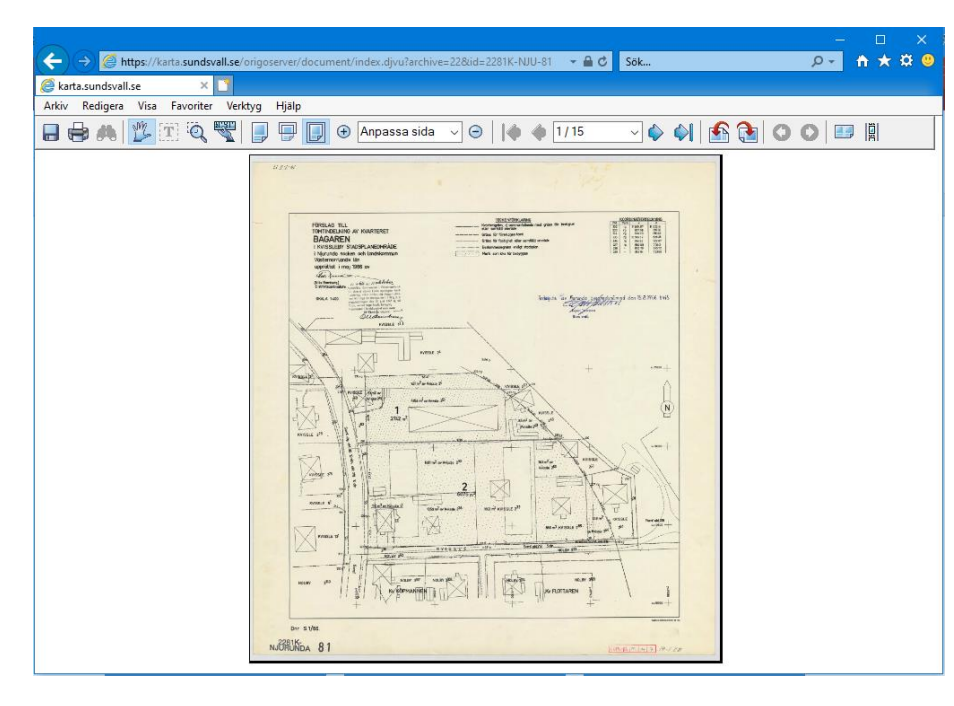

Sätta upp en DjVu visare på en webbserver för att komma runt behovet av speciella webbläsare. Nedan exempel med DjVu [Viewer](https://github.com/RussCoder/djvujs) Finns andra t.ex. Divu-html5

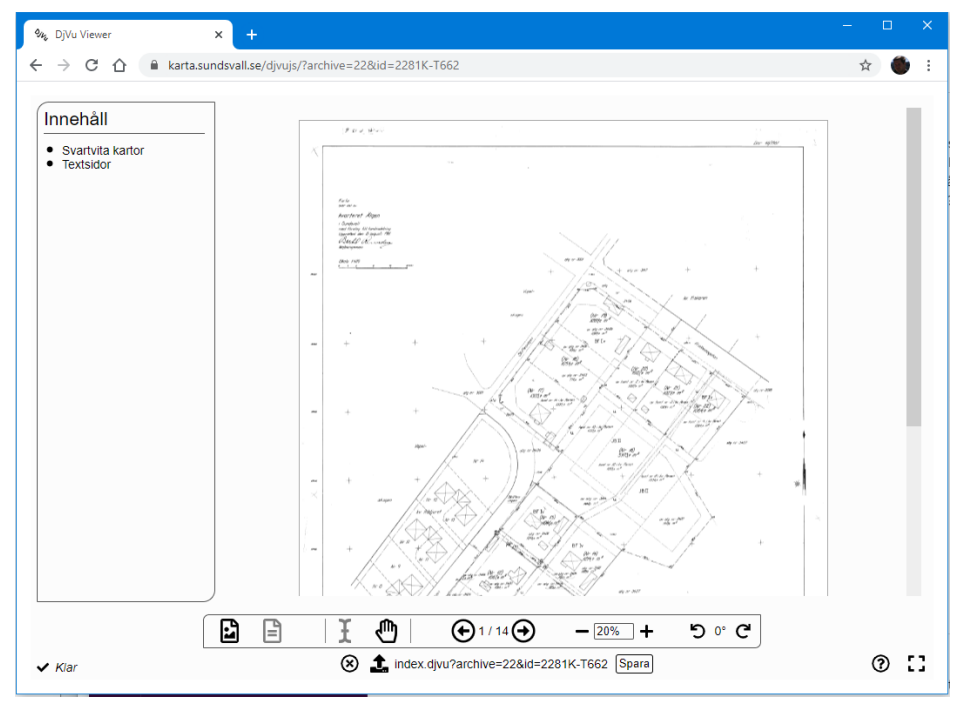

### Lantmäteriet Höjd Direkt

Origo server tar hand om inloggningen och hämtar höjden för angivna koordinater. Origo server gör även transformering mellan referenssystem, så det går att använda andra än Sweref 99 TM som är det enda Lantmäteriet stödjer för denna tjänst.

Exempel url:<https://karta.sundsvall.se/origoserver/lm/elevation/3006/602980/6922160>

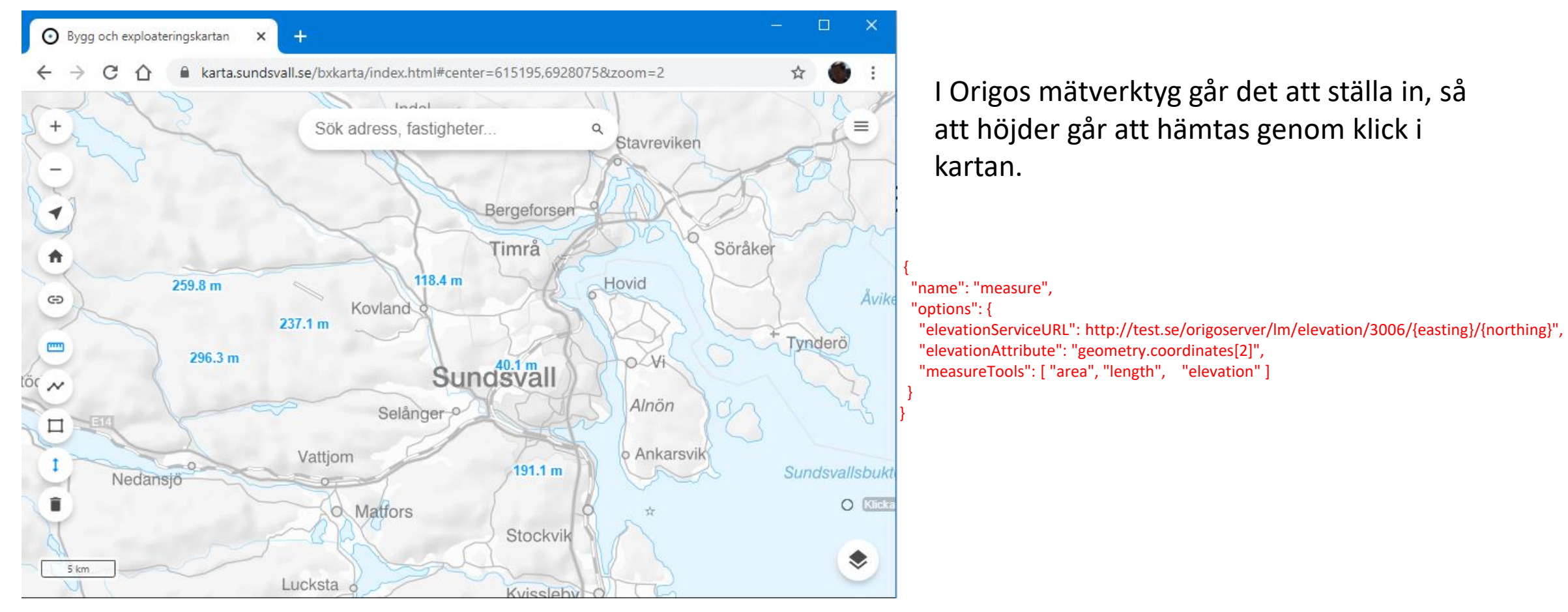

# Visa fastighet via klick i kartan

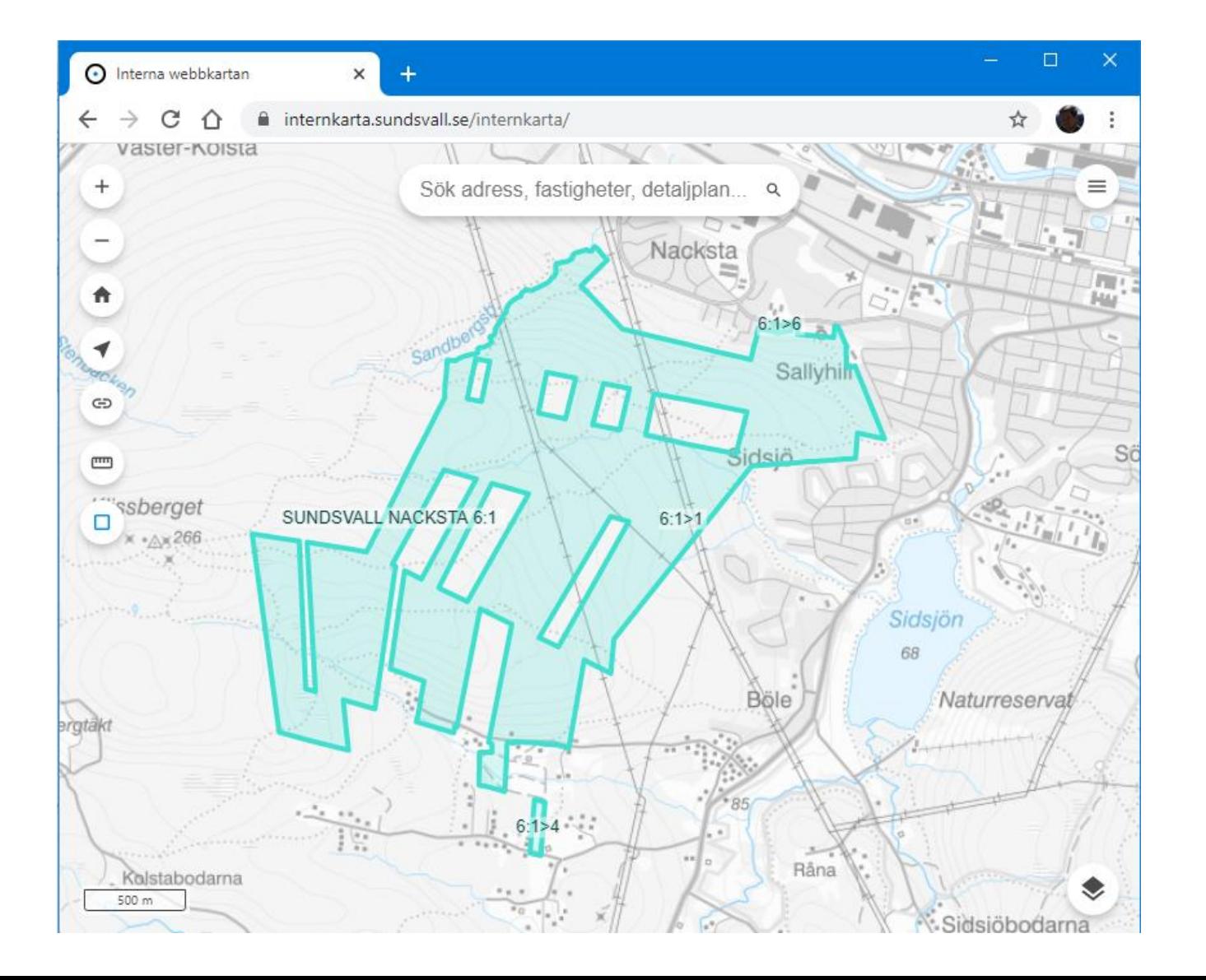

Funktion att hämta en fastighet från koordinater.

https://karta.sundsvall.se/origoserver/lm/en [hetsomraden?x=618880.3&y=6919489.4&sri](https://karta.sundsvall.se/origoserver/lm/enhetsomraden?x=618880.3&y=6919489.4&srid=3006) d=3006

Används av [lmsearch-plugin](https://github.com/origo-map/lmsearch-plugin)

#### Konfiguration:

"estateLookup": true,

- "estateLookupInitialState": "initial",
- "urlYtaKordinat":

"https://test.se/origoserver/lm/enhetsomraden?x=easting&y=northing&srid=300 6"

# Sökning Lantmäteriet

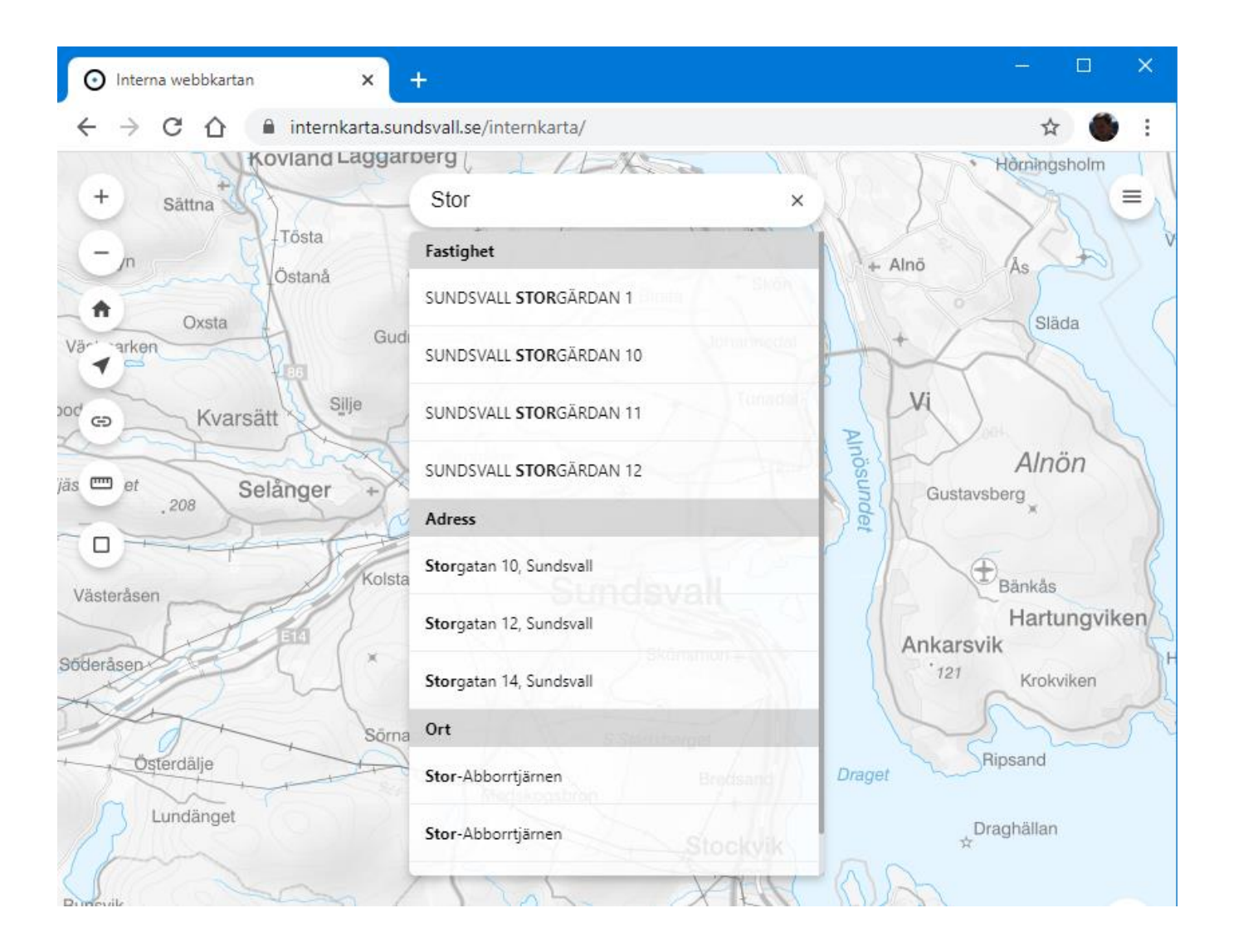

[Origo server utgör endpoint för lmsearch](https://github.com/origo-map/lmsearch-plugin)plugin och svarar på dess frågor genom att gå mot Lantmäteriets direkttjänster.

- Fastighet (Registerbeteckning Direkt)
- Adress (Belägenhetsadress Direkt)
- Ort (Ortnamn Direkt)

Fritextsökning med möjlighet att begränsa till en eller flera kommuner.

#### Bonus:

[lmsearch-plugin](https://github.com/origo-map/lmsearch-plugin) kan även söka direkt mot ett ElasticSearch index samtidigt som den söker mot Lantmäteriet.

### Lantmäteriet Inskrivning Direkt

Möjlighet att se ägare för fastighet. Går att fråga på objektidentitet eller fastighetsnyckel. Fundera på hur denna ska göras tillgänglig, ha den t.ex. i ett lager som kräver inloggning.

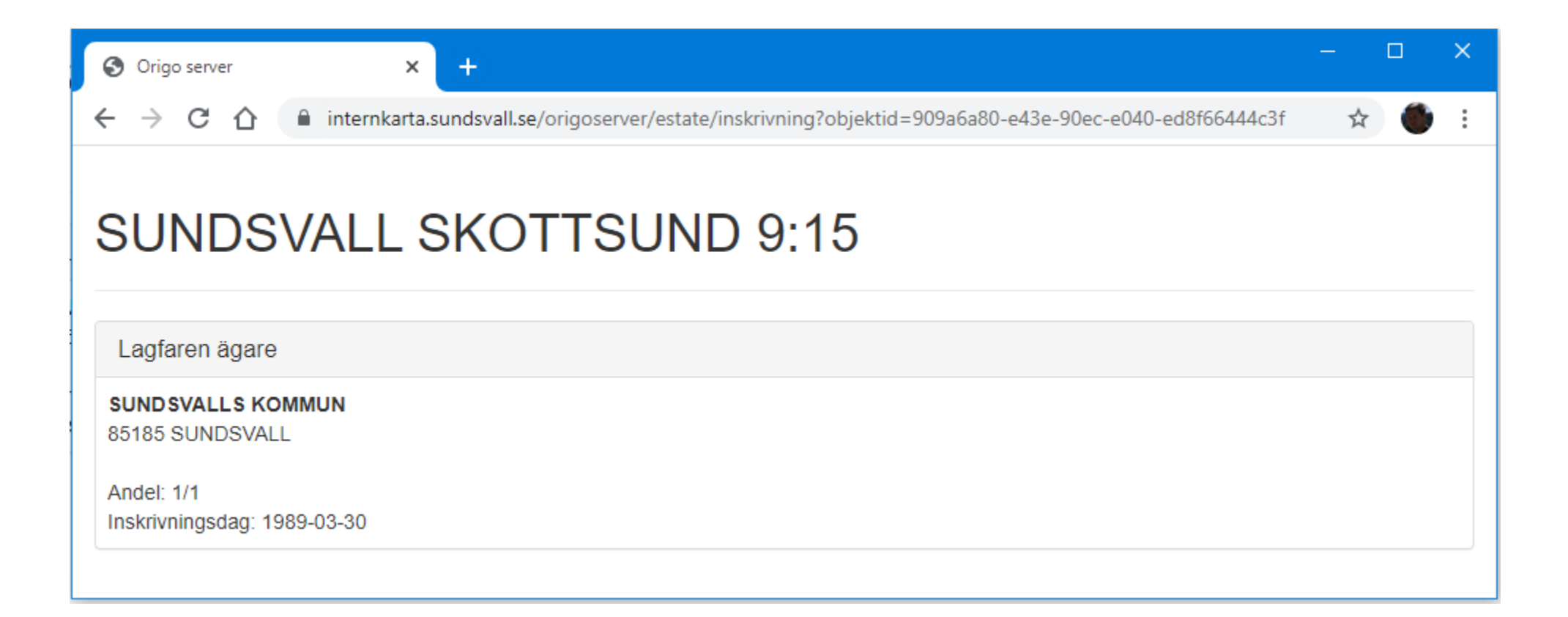

# Hämta data från API

#### Trafikverket API

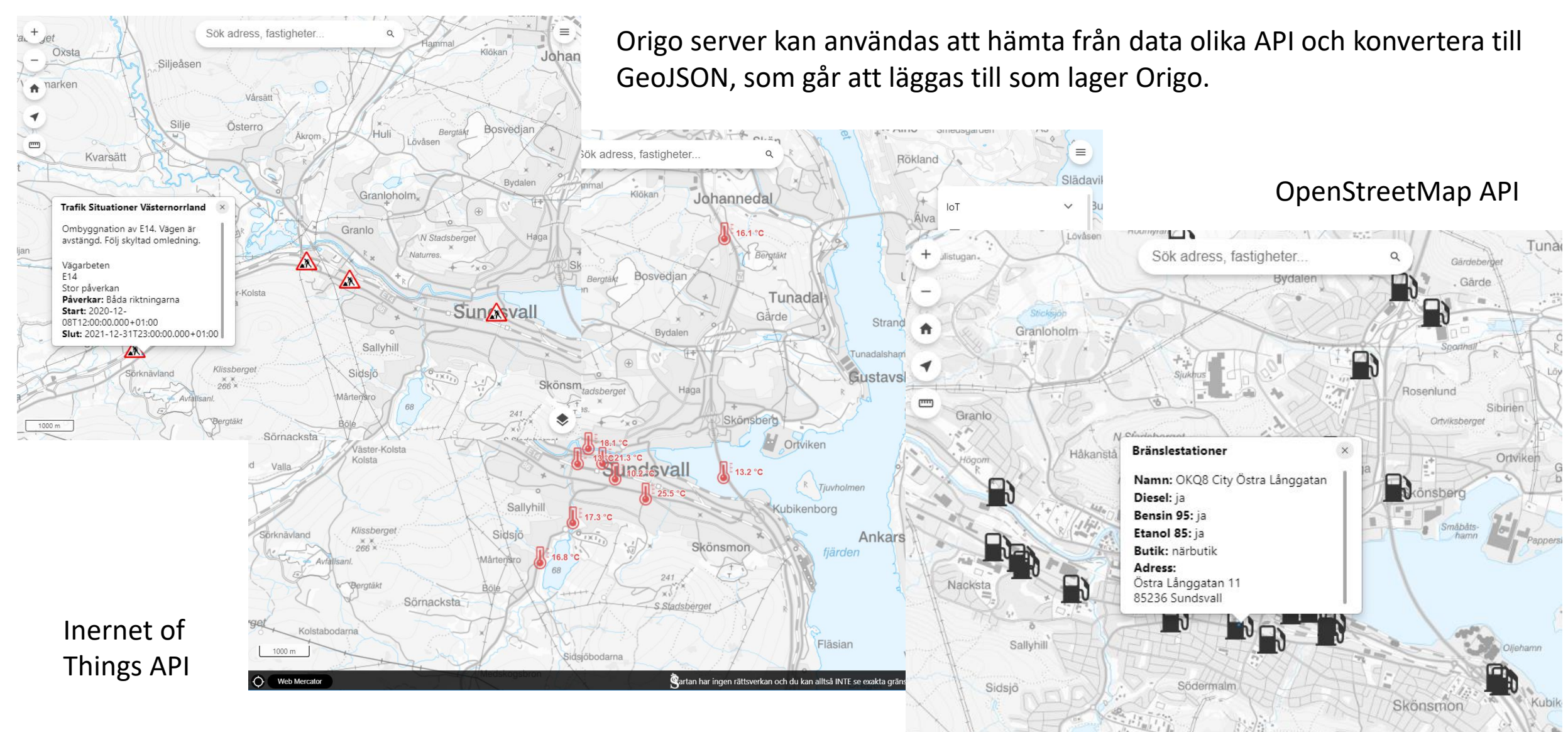

#### Visa adress närmast koordinat

Senaste tillägget till Origo server, som ännu inte har någon kontroll i Origo client.

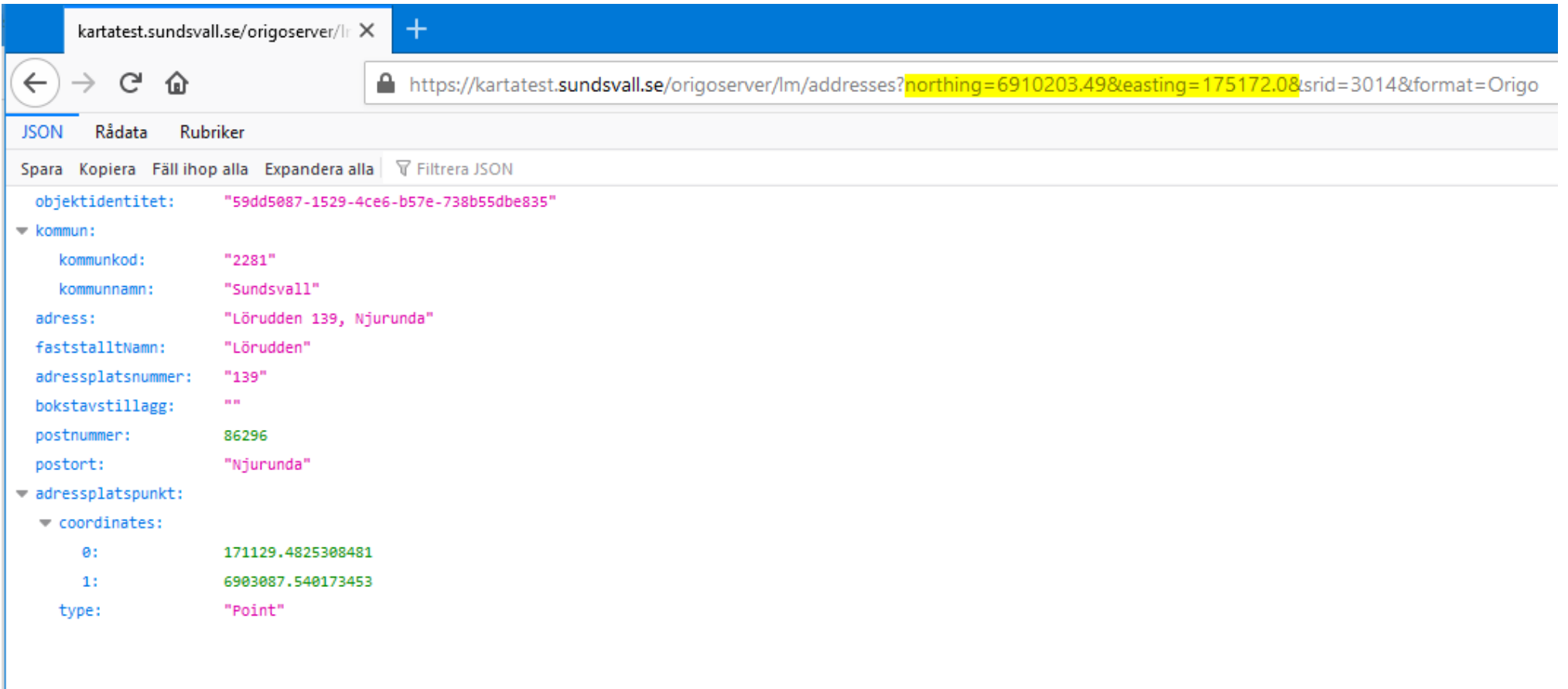